# **HALDB Workshop**

HDAM database to PHDAM database conversion - Simple Database structure

Database Structure

- Single Root with several fields
- 5 Secondary Indexes that are not converted but these may be built later using Index Builder
- No Logical relationships
- 5070 segments in the database

Refer to IMS Explorer for a reference view of hierarchy.

The preliminary and set up work has been performed: HDAM DBD is generated PSB is generated – note: this will not be changing during the workshop DBRC Recon datasets are allocated and initialized HDAM database HDO8 is registered in DBRC HDAM database HDO8 is allocated and loaded

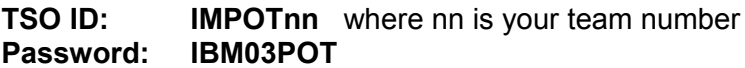

### **Datasets:**

### IMS

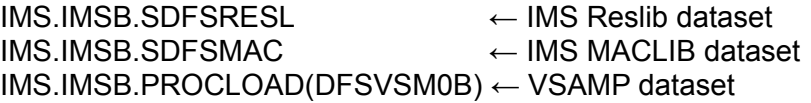

### **Static**

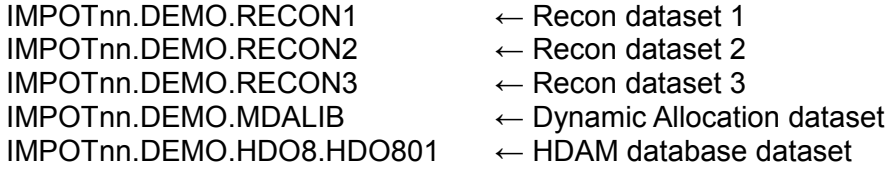

### Modified

IMPOTnn.DEMO.DBDLIB ← DBDLIB dataset

### Allocated

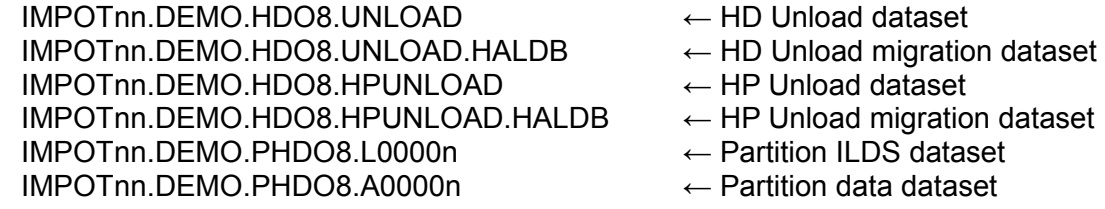

JCL

IMPOTnn.DEMO1.JCL

Step 9 Datasets

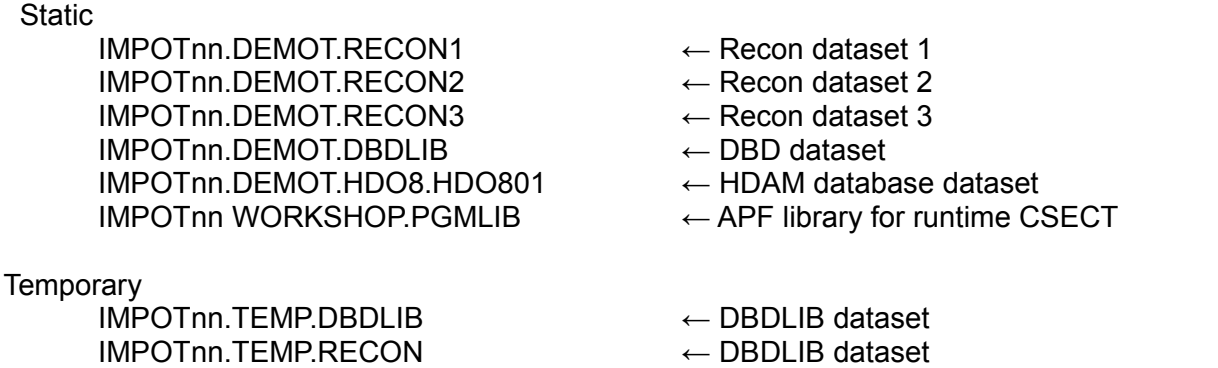

### **A return of 00 is expected for each job executed, unless otherwise noted.**

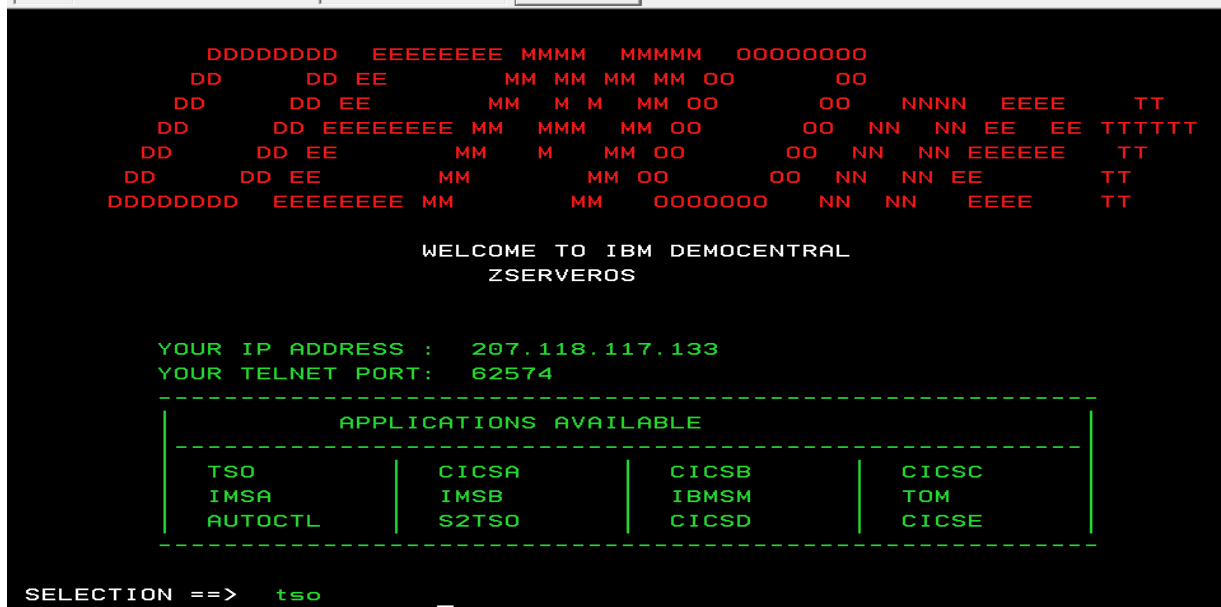

When communications is established, enter TSO and use usual logon protocals.

### **Database Analysis**

A single OSAM dataset or VSAM Cluster will be converted to at least one OSAM dataset AND one VSAM KSDS. The OSAM dataset will contain the usual database segment data and the VSAM KSDS is the Indirect List Data Set (ILDS). There will be one set of these datasets for each partition defined. (Index datasets may be discussed in a later project)

A decision must be made as to how to convert the HDAM Database to a partitioned database (PHDAM). The outcome of this decision will be the number of partitions defined and the size of these partitioned datasets.

We will use the IMS provided HALDB Migration Utility, DFSMAID0, to provide analysis information used to partition. DFSMAID0 may be executed to provide information in several ways listed below:

- NBR by the number of partitions
- KR by key ranges
- MAX by maximum bytes in each partition

A keyword of SAMPLE may be added to any of the jobs to reduce storage used and the execution time of the database analysis when analyzing larger databases.

The key of our test database is 16 bytes.

The workshop dataset contains several members with DFSMAID0 jobs of various flavors.

Member Keyword

ONE1 NBR=

Analyze the database for the number partitions entered. You might try different partition values to adjust segment distribution. This value may be up to 1001.

Enter a number of your choice and execute the job.

### ONE2 KR=

Analyze the database for specific key ranges. Many key ranges may be entered by placing single KR on each line. KR values may be entered in character or hexadecimal format. A final partition will added to the series of KR statements for High Values. The full length of the actual key does not need be entered, they will be padded with x'FF'.

KR=C'CD' or KR=X'C3C4'

Enter a value or values of your choice and execute the job.

### ONE3 KR=

Here we have provided a key range set for each character in the alphabet. Execute this job and note the actual segment distribution for each partition.

### ONE4 MAX=

Analyze the database using the actual number of bytes in a partition dataset. Enter a number of bytes to analyze against. This number will apply to all partitions. You might try several different values to adjust the database partitioning. The maximum MAX value is 2147483647.

ONE5 SAMPLE= NBR=

> Analyze the database for a defined number of partitions based on a sample of the segments in the database. The use of SAMPLE provides an estimation of segment distributions that approaches the actual distribution. The User Guide information for DFSMAID0 provides a formula for calculating the accuracy of using the SAMPLE keyword. A small sample may provide key information that is unable to be used successfully. In general, however, the larger the SAMPLE value used, the more accurate the estimation is. You might try different values.

### ONE6 NBR=

This is a workshop case I use for 5 partitions. You may vary this if you like. I recommend between 2 and 10 partitions just for initial ease of working and time required.

Save the output from this job. It will used in a later step.

### HDAM Database Unload

The workshop dataset contains several members with Unload jobs of various flavors:

### Member **Unload Type**

TWO1 HD Unload

This job is a standard HD Unload without HALDB migration keyword. The output of this job will not be used, but we can browse the content and note the differences with the unload datasets after executing the following job containing MIGRATE=YES.

Execute this job and note the output dataset name. USERID.DEMO.HD08.UNLOAD

### TWO2 HD Unload using MIGRATE=YES

This job is a standard HD Unload using the HALDB migration keyword. The output of this job will be used to load the new HALDB partitions.

Execute this job and note the output dataset name. USERID.DEMO.HD08.UNLOAD.HALDB

> As a comparison, you might browse the contents of each of the output datasets Identified previously to note the differences. The output for a migration contains additional information for building an ILDS during load processing.

TWO3 High Performance Unload

This job is a High Performance Unload without HALDB migration keyword. This job is provided as an comparison of runtime against the HD Unload Utility. There are many instances where a database outage window for conversion to HALDB may not be long enough for the HD Utilities to complete. This comparison is provided to show capabilities not provided in standard IMS utilities. These additional capabilities may provided performance improvements to meet your conversion outage window successfully. The output of this job will not be used, but we can browse the content and note the differences with the unload datasets after executing the following job containing MIGRATE=YES.

Execute this job and note the output dataset name. USERID.DEMO.HDO8.HPUNLOAD

### TWO4 High Performance Unload using MIGRATE

This job is a High Performance Unload without HALDB migration keyword. This job is provided as an comparison of runtime against the HD Unload Utility. There are many instances where a database outage window for conversion to HALDB may not be long enough for the HD Utilities to complete. This comparison is provided to show capabilities not provided in standard IMS utilities. These additional capabilities may

provided performance improvements to meet your conversion outage window successfully. The output of this job will not be used, but we can browse the content and note the differences with the unload datasets after executing the following job containing MIGRATE.

Execute this job and note the output dataset name. USERID.DEMO.HDO8.HPUNLOAD.HALDB

As a comparison, you might browse the contents of each of the output datasets identified previously to note the differences. The output for a migration contains additional information for building an ILDS during load processing. This information will be quite similar to the comparisons of the HD Unload jobs.

Redefine the HDAM DBD as PHDAM. We will use the same DBD name. Using the same DBD name allows following processes to use the same PSB without modification. When this is done, the applications accessing the database are impacted as little as possible.

### Member **Keyword**

THREEDBD

This contains the DBD source for the database HDO8. Create a new member e.g. THREEN by copying member THREEDBD. This will provide a reference if needed later.

THREEN

Edit this member to be DBD source for a PHDAM Database. There are minor modifications for this DBD.

- Change HDAM to PHDAM
- Remove the DATASET statement completely.

–

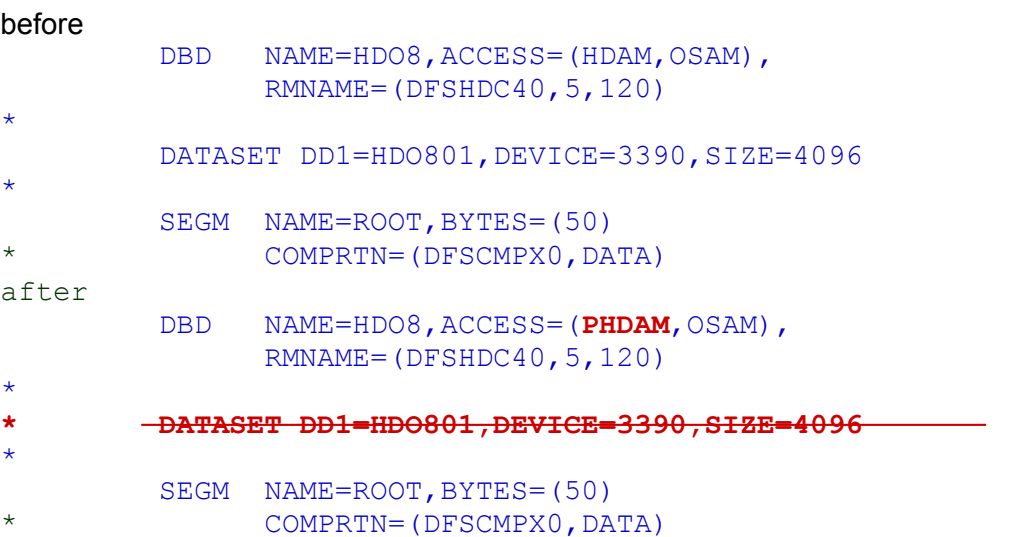

### THREE1

This is a DBDGEN job that when executed will replace the existing DBD in your DBDLIB. You probably will want to rename the current DBD prior to executing the job for fallback purposes. Verify the the input member value for the parm in the execution statement MBRA= matches the name of your modified DBD source member. This has been preset to be THREEN.

Execute this job.

DBRC Partition Definitions for registration

The information input here will be based on the analysis information from the ONE6 job executed from Step 1 Member ONE6

Each partition requested by the DFSMAID0 run in job ONE6 will print information as below.

```
partition 3 :
  minimum key =
     +0000 d550e6e6 c5d950e8 e4c9d6d7 d8e6c5d9 |N&WWER&YUIOPQWER|
  maximum key =
    +0000 f0f0e6f2 865b84a2 f7f8f9f0 f1f2f3f4 |00W2f$ds78901234|
 segments bytes prefix-incr length-incr
1) 'ROOT ' 1014 56784 8112 0
SUM) 1014 56784 8112 0
```
minimum or LOW key value maximum or HIGH key value

and information regarding any length of segment increase. This a total length increase for the partition that would be used to allow more space than in the original dataset when you allocate the new partition dataset.

The maximum key values will be the most important here. They will be used to define the partitions to DBRC. Do not delete this job. You will refer to it in some of the following steps.

Member

FOUR1

This job will perform a Delete of the HDO8 database from the DBRC Recon.

Execute this job and verify in the listing that the database is no longer registered.

FOUR2

This job will register a HALDB database named HDO8 and the number of partitions you decided on from the job run as ONE6. You will need one INIT.PART statement for each partition you will be defining. In the sample below......

INIT.PART DBD(HDO8) PART(HDO80nn) - DSNPREFX(*USERID*.DEMO.PHDO8) - KEYSTRNG(xxxxxxxxxxxxxxxx) GENMAX(5)

- A replicate the INIT.PART to match the number of partitions
- B change the n on the PART(HDO80 for each partition to an ascending sequential number. 1, 2, nnn
- C in the KEYSTRING (highlighted above) enter the value of the maximum key from each partition from the DFSMAID0 job run as ONE6 previously. I highlighted a sample above. Each partition will have increasingly higher KEYSTRING values. Note 1: The DBRC parser has some limitations. When lower case or some special characters are used as part of the partition key these characters must be entered as hexadecimal values. This is shown in the example below.

 Note 2: It is acceptable to enter the KEYSTRNG value as a subset of the entire key. The value entered will be left justified and the remaining length of the key padded with x'FF'

e.g. KEYSTRNG(ABC123) will become KEYSTRNG(X'C1C2C3F1F2F3FFFFFFFFFFFFFFFFFFFF')

Here is an example:

```
INIT.PART DBD(HDO8) PART(HDO8001) - 
           DSNPREFX(USRT001.DEMO.PHDO8) - 
           KEYSTRNG(X'F0F0E6F2865B84A2F7F8F9F0F1F2F3F4') -
           GENMAX(5)
```
HINT:

– Paste in the information from the MAX String of job ONE6 into this job and delete the blanks

Make sure that this maximum key value being cut/pasted

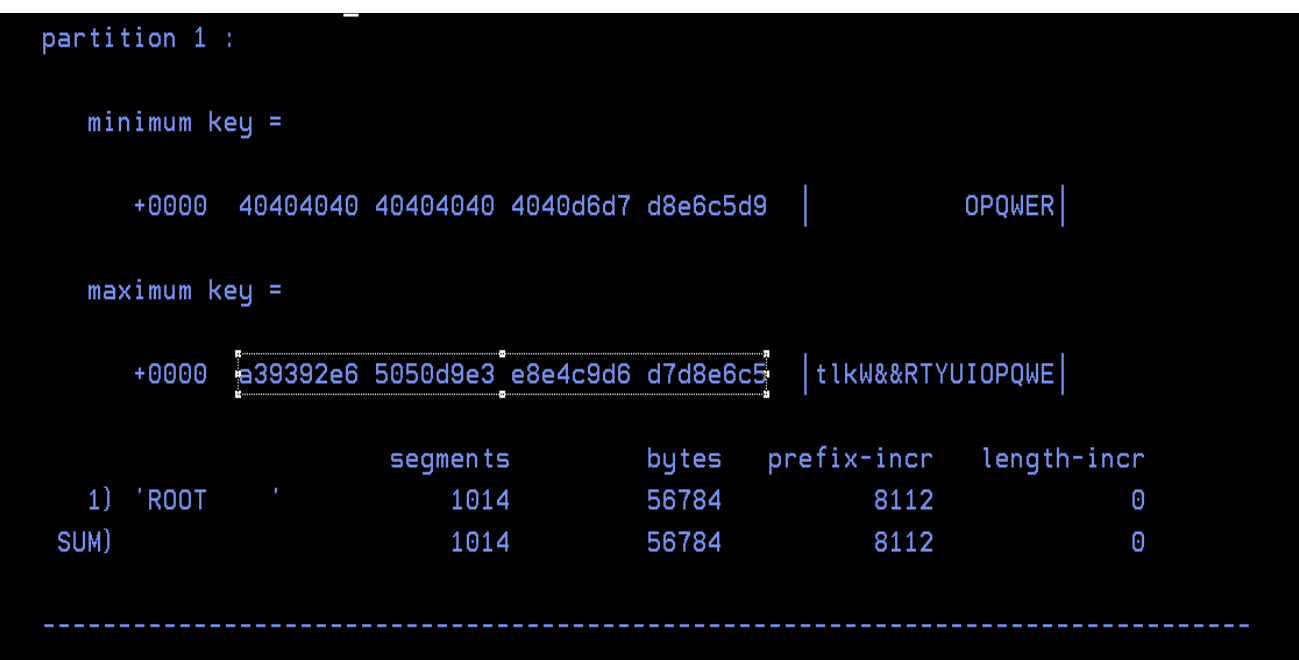

into here on line 22

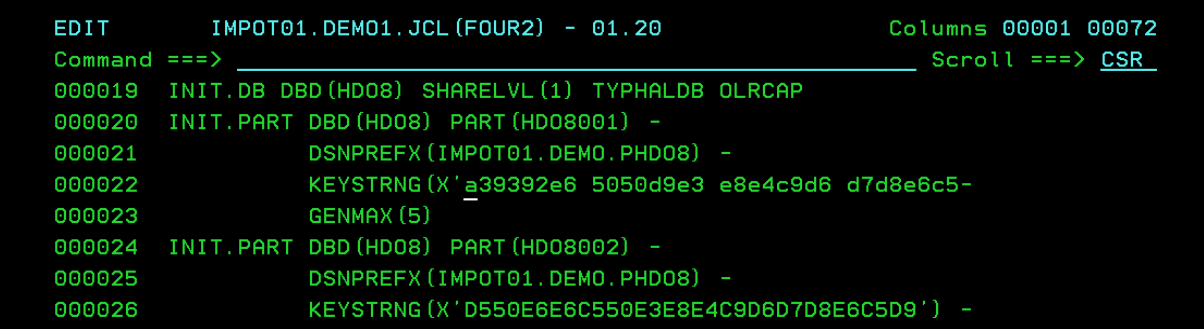

gets edited to this on line 22

**No Blanks No lower case characters**

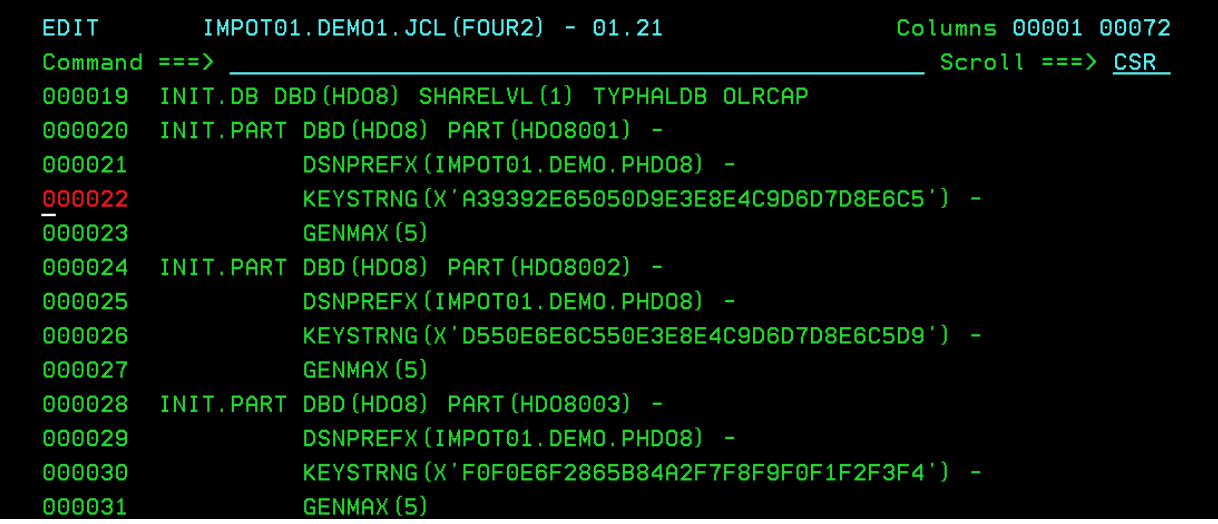

NOTE:

- The HEX string MUST be in capitals, the DBRC parser requires it
- Make sure the quotes are closed on the **KEYSTRNG** statements
- Make sure each **PART** values increments

execute this job and verify that the LIST.RECON shows the new HALDB database and partition information.

You should note that the PARTITION INIT NEEDED is set to YES. This will be addressed in Step 6 after the datasets have been allocated.

Member Keyword

FIVE1

This job will delete and define the database datasets for the number of partitions you have chosen..

Each partition has two datasets: an OSAM component for data and a VSAM KSDS for the ILDS. You will need to define a pair datasets for each partition you are using. The job is set up in three steps. The first step is an IDCAMS delete of all datasets. The second step is an IEFBR14 to allocate the OSAM components. The third step is an IDCAMS allocate of the VSAM components. Replicate the supplied JCL statements to the equivalent number of partitions you chose and edit the control cards for the partition names being allocated. It is a good idea to replicate the delete information to match also.

e.g. //PHDO8A1 DD DSN=DDS0027.DEMON.PHDO8.A0000<mark>1</mark>, // DISP=(,CATLG),UNIT=3390,VOL=SER=DMEU07, // SPACE=(CYL,(2,1)) e.g. //SYSIN DD \* DEFINE CLUSTER(NAME(DDS0027.DEMON.PHDO8.L00001) - INDEXED KEYS(9,0), RECSZ(50,50) - REUSE SPEED CISZ(4096) VOL(DMEU07) CYL(1,1) - )

The highlighted number above will be incremented for each partition you have.

In the case of using 5 partitions

This

EDIT MP0T01.DEM01.JCL (FIVE1) - 01.12 Columns 00001 00072 DELETE FILES 000007 //\* 000009 //DELETE EXEC PGM=IDCAMS 000010 //SYSPRINT DD SYSOUT=\* 000011 //SYSIN DD \* 000014 SET MAXCC=0 000015 //\* 

becomes

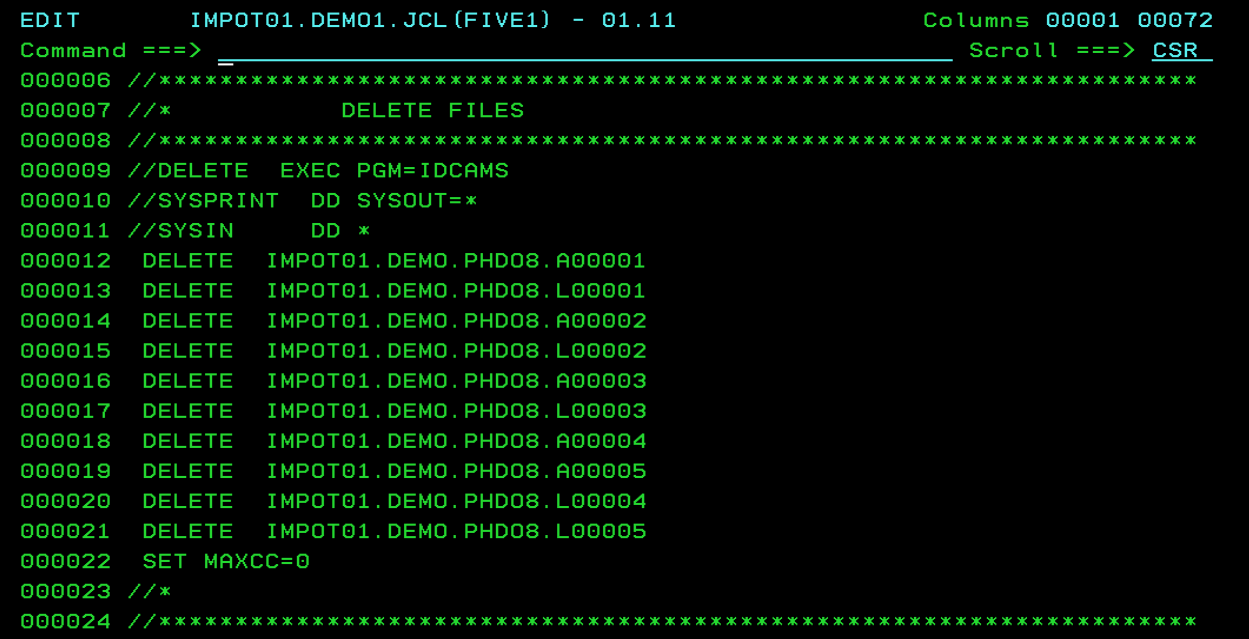

This Allocation

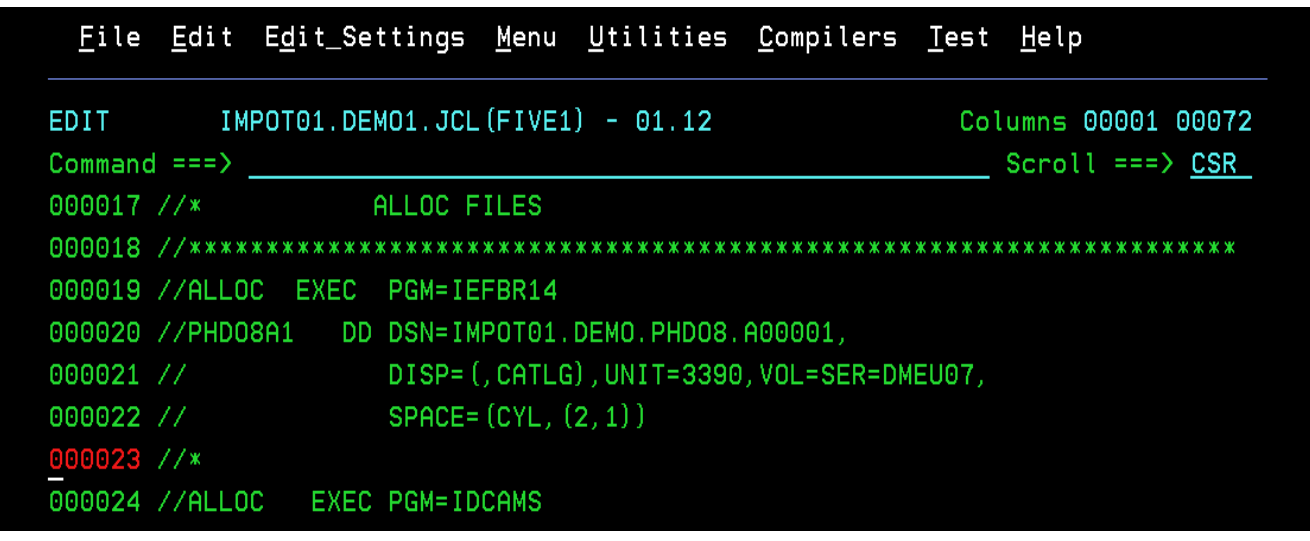

becomes this

 $IMPOTO1. DEMO1. JCL (FIVE1) - 01.12$ EDIT Columns 00001 00072 Scroll ===> CSR 000017 //\* ALLOC FILES 000019 //ALLOC EXEC PGM=IEFBR14 000020 //PHD08A1 DD DSN=IMP0T01.DEM0.PHD08.A00001, 000021 // DISP=(,CATLG),UNIT=3390,VOL=SER=DMEU07, 000022 // SPACE= (CYL, (2, 1)) 000023 //PHD08A2 DD DSN=IMP0T01.DEM0.PHD08.A00002, 000024 // DISP= (, CATLG), UNIT=3390, VOL=SER=DMEU07, 000025 //  $SPACE = (CYL, (2, 1))$ 000027 // DISP= (, CATLG), UNIT=3390, VOL=SER=DMEU07, 000028 //  $SPACE = (CYL, (2, 1))$ 000029 //PHD08A4 DD DSN=IMP0T01.DEM0.PHD08.A00004, 000030 // DISP= (, CATLG), UNIT=3390, VOL=SER=DMEU07, 000031 //  $SPACE = (CYL, (2, 1))$ 000032 //PHD08A5 DD DSN=IMP0T01.DEM0.PHD08.A00005, 000033 // DISP= (, CATLG), UNIT=3390, VOL=SER=DMEU07, 000034 //  $SPACE = (CYL, (2, 1))$ 05/015

And this allocation

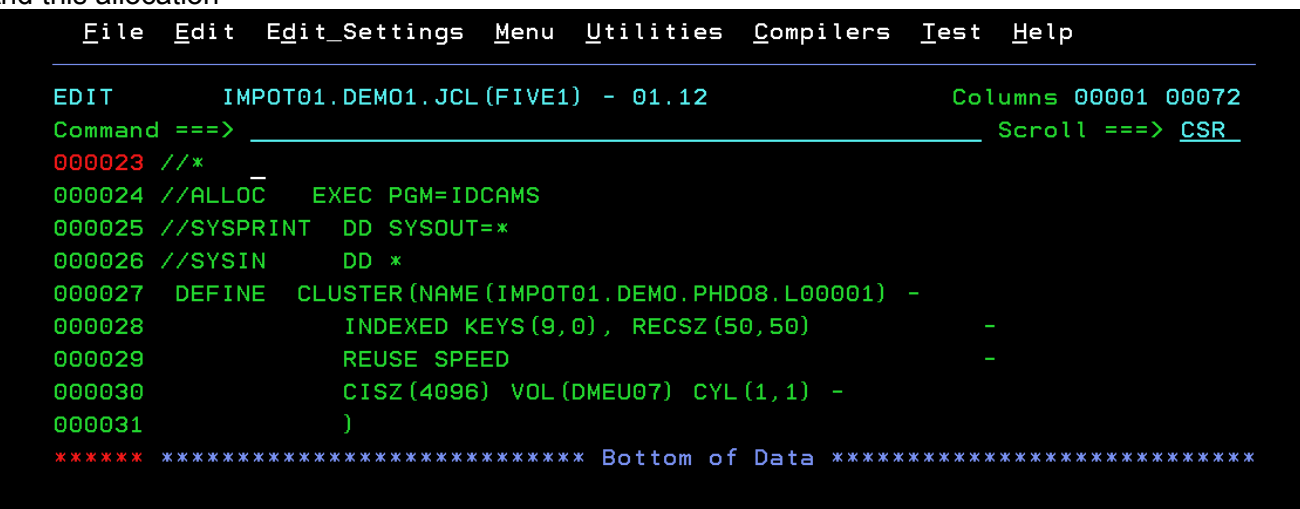

becomes this

```
EDIT
           IMPOT01.DEM01.JCL(FIVE1) - 01.12
                                                              Columns 00001 00072
Commoned == =>Scroll ===> <u>CSR</u>
000023 //*
000024 //ALLOC
                 EXEC PGM=IDCAMS
000025 //SYSPRINT DD SYSOUT=*
000026 //SYSIN
                   DD *
000027 DEFINE CLUSTER (NAME (IMPOT01.DEMO.PHD08.L00001) -
                   INDEXED KEYS (9,0), RECSZ (50,50)
000028
000029
                   REUSE SPEED
000030
                   CISZ (4096) VOL (DMEU07) CYL (1, 1) -
000031
000032 DEFINE CLUSTER (NAME (IMPOT01. DEMO. PHD08. L00002) -
                   INDEXED KEYS(9,0), RECSZ(50,50)
000033
                   REUSE SPEED
000034
000035
                   CISZ (4096) VOL (DMEU07) CYL (1, 1) -
000036
000037 DEFINE CLUSTER (NAME (IMPOT01. DEMO. PHD08. L00003) -
                   INDEXED KEYS (9,0), RECSZ (50,50)
000038
000039
                   REUSE SPEED
000040
                   CISZ (4096) VOL (DMEU07) CYL (1, 1) -
000041000042 DEFINE CLUSTER (NAME (IMPOT01. DEMO. PHD08. L00004) -
000043
                    INDEXED KEYS(9,0), RECSZ(50,50)
000044
                   REUSE SPEED
                   CISZ (4096) VOL (DMEU07) CYL (1, 1) -
000045
000046
000047 DEFINE CLUSTER (NAME (IMPOT01. DEMO. PHD08. L00005) -
                    INDEXED KEYS(9,0), RECSZ(50,50)
000048
000049
                   REUSE SPEED
                   CISZ (4096) VOL (DMEU07) CYL (1, 1) -
000050
000051
```
execute this job

# *Step 6*

The HALDB now needs to be initialized. There are two ways of doing this. Using the partition initialization utility DFSUPNT0 or using the IMS database pre-reorganization utility DFSURPR0. Either method can be used here. Run member SIX1 for DFSUPNT0. Run SIX2 for DFSURPR0. There is no need to run both. Surprise me. Pick one.

Member Keyword

SIX1

This job will initialize the HALDB using DFSUPNT0. The utility may be run as a standalone job as we are doing here, or as a ULU region. DFSUPNT0 may be used to initialize several HALDBs at one time. Multiple HALDBs are entered each on a single line. Here we are only initializing HDO8.

execute this job

### SIX2

This job will initialize the HALDB using DFSURPR0. The utility may be run as a standalone job as we are doing here, or as a ULU region. DFSURPR0 may be used to initialize several HALDBs at one time. Multiple HALDBs are entered separated by commas. Each entry is expected to be 8 bytes long, so any database name less that 8 must be left justified and filled with blanks.

The control card would look like:

DBIL=HALDB1 ,HALDBONE,LASTDBD

Here we are only initializing HDO8. DBIL=HDO8

execute this job – if SIX1 is not being used.

SIX3

This job will turn off the Image Copy needed flag in the DBRC Recon. If the flag is left on the Load job will not be able to obtain DBRC authorization to allocate the database datasets. Replicate each CHANGE.DBDS statement for each partition defined previously in job FOUR2.

e.g.

CHANGE.DBDS DBD(HDO8001) DDN(HDO8001A) ICOFF  $\leftarrow$  for each partition CHANGE.DBDS DBD(HDO8002) DDN(HDO8002A) ICOFF

Execute this job.

### *Step 7*

Member **Keyword** 

SEVEN1

This is the load job using HD Reload – DFSURGL0. In this job we are using the the DFSURCDS and DFSURWF1 files for compatibility. The input for loading the database is the output from the unload job in step 2 Member TWO2

Execute this job. Verify that the number of segments loaded matches the number of segments that were unloaded in Step TWO2.

Note:

There will be messages issued noting that the IMAGE COPY NEEDED number will have been incremented in DBRC Recons has been turned on for each of the partition. This is normal.

Congratulations: A successful migration to HALDB has been completed. In order to use the database

an Image Copy should be completed prior to starting the database.

### *Step 8 –* **Extra Credit**

Member **Keyword** 

#### EIGHT1

This a PSSR sort job for the input to a HALDB using the HP Unload output. If a PSSR job is not run prior to attempting a Load using HP Load then an Abend U3726 is received during the HP Load process. This job will sort the segments into individual partition input files.

In this JCL note the DD names that correspond to the DD names of the partitions you previously defined to DBRC as part of the registration process. The input for loading the database is the output from the unload job in step 2 Member TWO4. The output sorted into each DD will be used as input to the HP Load job.

Look for the section in the JCL with comments of DD cards here. Add the DD names for any partition that was defined in the previous steps. The first DD has the DCB attributes assigned. Carry these attributes to any DD names you add to the JCL.

The job EIGHT1 changes are from

this

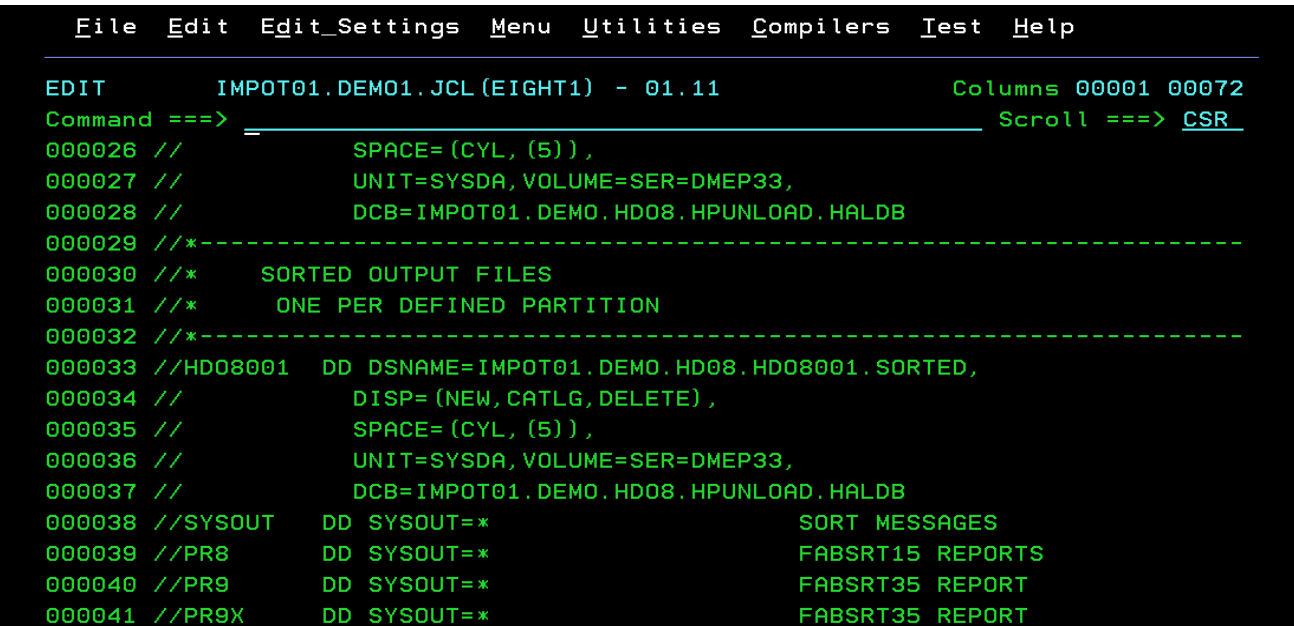

The SORT values do not need to be changed

to this

File Edit Edit\_Settings Menu Utilities Compilers Test Help IMPOT01.DEMO1.JCL(EIGHT1) - 01.10 EDIT Columns 00001 00072 Command  $\equiv$ ==>  $\equiv$  $Scroll == > CSR$ 000029 //\*-------000030 //\* SORTED OUTPUT FILES 000031 //\* ONE PER DEFINED PARTITION 000032 //\*--------------------------------000033 //HD08001 DD DSNAME=IMP0T01.DEM0.HD08.HD08001.SORTED, DISP= (NEW, CATLG, DELETE)<br>SPACE= (CYL, (5)),<br>UNIT=SYSDA, VOLUME=SER=DMEP33,<br>DCB= IMPOT01. DEMO. HDO8. HPUNLOAD. HALDB 000034 // 000035 // 000036 // 000037 // 000038 //HD08002 DD DSNAME=IMP0T01.DEM0.HD08.HD08002.SORTED, DISP=(NEW,CATLG,DELETE),<br>SPACE=(CYL,(5)),<br>UNIT=SYSDA,VOLUME=SER=DMEP33,<br>DCB=IMPOT01.DEMO.HDO8.HPUNLOAD.HALDB 000039 // 000040 // 000041 // 000042 // 000043 //HD08003 DD DSNAME=IMP0T01.DEM0.HD08.HD08003.SORTED, 000044 //<br>
000045 // DISP= (NEW, CATLG, DELETE)<br>
000045 // SPACE= (CYL, (5)),<br>
000046 // UNIT=SYSDA, VOLUME=SER=DMEP33,<br>
000047 // DCB= IMP0T01. DEMO. HD08. HPUNLOAD. HALDB 000048 //HD08004 DD DSNAME=IMP0T01.DEM0.HD08.HD08004.SORTED, 000049 // DISP= (NEW, CATLG, DELETE),  $SPACE = (CYL, (5))$ , 000050 // 000051 // UNIT=SYSDA, VOLUME=SER=DMEP33, 000052 // DCB=IMPOT01.DEMO.HD08.HPUNL0AD.HALDB 000053 //HD08005 DD DSNAME=IMP0T01.DEM0.HD08.HD08005.SORTED, 000054 // DISP= (NEW, CATLG, DELETE), 000055 // SPACE= (CYL, (5) ) , 000056 // UNIT=SYSDA, VOLUME=SER=DMEP33, 000057 // DCB=IMPOT01.DEMO.HDO8.HPUNLOAD.HALDB 000058 //SYSOUT DD SYSOUT=\* SORT MESSAGES 000059 //PR8 DD SYSOUT=\* FABSRT15 REPORTS 000060 //PR9 DD SYSOUT=\* FABSRT35 REPORT

### FIVE1

This job will delete and define the database datasets.

Rerun this job to create a new set of partition datasets. This job was set up previously and needs no changes.

### SIX1

This job will initialize the HALDB using DFSUPNT0.

Rerun this job to initialize the new set of partition datasets. This job was set up

previously and needs no changes.

Re run this job

### SIX3

This job will turn off the Image Copy needed flag in the DBRC Recon. If the flag is left on the Load job will not be able to obtain DBRC authorization to allocate the database datasets. Replicate each CHANGE.DBDS statement for each partition defined previously in job FOUR2.

#### e.g.

```
CHANGE.DBDS DBD(HDO801) DDN(HDO801A) ICOFF ← for each partition
CHANGE.DBDS DBD(HDO802) DDN(HDO802A) ICOFF
```
### Execute this job.

### EIGHT2

This is the load job using HP Reload – DFSURGL0. In this job we are using the the DFSURCDS and DFSURWF1 files for compatibility. The input for loading the database is the output from the PSSR job in Step 8 member EIGHT1

### Execute this job.

### **The following three jobs are presented with the assumption that a HALDB with 5 partitions is being used.**

EIGHT21

This is the load job using HP Reload – This is the same program as in EIGHT2. The input is now in a single DFSUINPT DD with all of the sorted files from job EIGHT1 concatenated. The concatenated files do not need to be in order.

### Execute this job.

### EIGHT22

This is the load job using HP Reload – This is the same program as in EIGHT2. This job is set up as a single step for each partition that is being loaded. Each step has a single sorted file form job EIGHT1 as input in DFSUINP DD..

Execute this job.

### EIGHT23

This is the load job using HP Reload – This is the same program as in EIGHT2. The input is now in a separate jobs, one per each partition dataset to be loaded. All jobs will run in parallel.

### Execute this job. *Step 9 – More* **Extra Credit**

This step uses the IMS HALDB Toolkit to convert our database. The HALDB Toolkit has several additional functions that are not directly addressed in this workshop.

#### Member **Keyword**

NINE1

This an IMS HALDB Toolkit set up job. This job will set up defaults for the HALDB conversion process. performed in

There are three values to be aware of.

RECON – temporary Recon dataset name for conversion

DBDSN – temporary DBD dataset name for conversion

HPUTIL – Load library of utilities if not IMS standard utility

These have been filled in for you.

Execute this job

#### NINE2

This an IMS HALDB Toolkit job. This job will perform all steps needed to convert our database HDO8 to a HALDB of the same name in a single job. Every step performed in the previous series on ONE6 to SEVEN1 will be performed in a single job step.

Prior to executing this job, the decision of how to partition must be made. This we have previous done in Step 1. Since we have arbitrarily chosen 5 partitions in the previous steps, we will continue using 5 partitions to be consistent, as the new HALDB structure.

There are several keywords to be aware of:

```
 CONVERT DBD(HDO8) - <== Database being converted to HALDB 
   DBDPATT(*****...) -
   INDPATT(**.***...) -
   FIRSTPART(001) - <== First partition number
   ONLINE(N) -
   PARTNUM(5) - \leq - Number of partitions to create
   DSNPREF(IMPOT01.DEMO) - <== Dataset name prefix
   ICOFF(N) - \le = turn off Image Copy needed
   TAKEOVER(Y) -
   VOLALLO(1, 2, 2) -
    OVFLINCR(300) - 
    ICHLQ(DDS0027.DEMO.IC) - 
   ICTRLR(2) -
    DATACLAS(*)
```
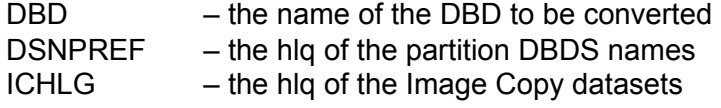

this information has been pre filled into the control cards.

Execute this job